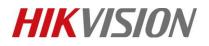

| Title:   | DS-K1T501 work as wiegand reader | Version: | v1.0 | Date: | 10/31/2018 |
|----------|----------------------------------|----------|------|-------|------------|
| Product: | DS-K1T501                        |          |      | Page: | 1 of 3     |

#### DS-K1T501 work as wiegand reader

**Device Info:** 

K1T501SF firmware version: V1.1.0\_build180202 K2604 firmware version: V2.0.4 build180913

Step1: Set dip switch for K1T501SF(instruction available on User manual)

### **Appendix B DIP Switch Introduction**

The DIP switch diagram is as follows:

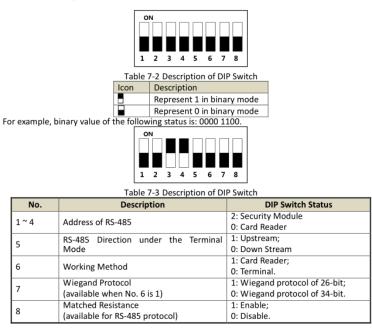

For example, if K1T501SF use as wiegand reader1(control K2604 lock1 entrance), follow front picture Set dip switch 6 (work as card reader) as ON status. Connect device to controller via wiegand(W0,W1,GND)

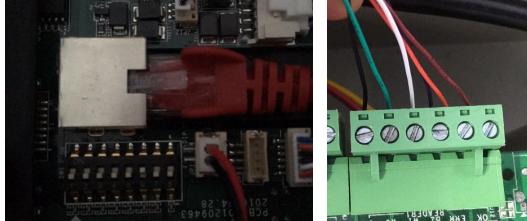

© Hangzhou Hikvision Digital Technology Co.,Ltd. All Rights Reserved. No.555 Qianmo Road, Binjiang District, Hangzhou 310052, China • Tel: +86-571-8807-5998 • Fax: +1 909-595-0788 E-Mail: <u>support@hikvision.com</u> • <u>www.hikvision.com</u>

# **HIKVISIO**N

| Title:   | DS-K1T501 work as wiegand reader | Version: | v1.0 | Date: | 10/31/2018 |
|----------|----------------------------------|----------|------|-------|------------|
| Product: | DS-K1T501                        |          |      | Page: | 2 of 3     |

**Step2:** Add card and person info and sync to K2604 access controller.

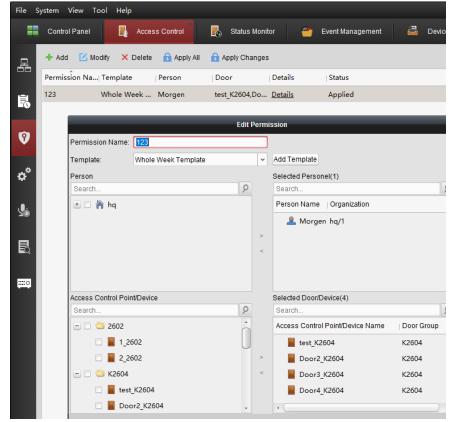

#### Step3: Test. Verify card on K1T501SF and check event from ivms-4200 software

| 📰 Control Panel 📴 Access Control 🐻 Status Monitor 🎬 Event Management 🖨 Device Management                           | ) Alarm |
|----------------------------------------------------------------------------------------------------|---------|
| 🔊 🌗 🗃 🍁 Lock Door                                                                                                  |         |
|                                                                                                    |         |
| In   Alarm Time   Alarm Source   Alarm Details   Alarm Content   Live View                                         | Send E  |
| 3 2018-10-31 12:49:39 Access Control Device:K2604 test test Lock Door                                              |         |
| 2 2018-10-31 12:49:29 Access Control Device:K2604 test test Unlock Door                                            |         |
| 1 2018-10-31 12:49:29 Access Control Device:K2604 Entrance Car Entrance Card Reader1 Normal Card Authentication Pa |         |

#### Note:

- 1. If only connect wiegand cable W0, W1 and GND, when swiping card on K1T501, it will not give any prompt when verify failed or successfully, if all cables(W0, W1, GND, BUZ, OK and ERR) are connected, device will give 2 beeps when verify successfully, 3 beeps when verify failed.
- 2. When work in reader mode, device will not upload event to ivms4200 software.

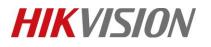

| Title:   | DS-K1T501 work as wiegand reader | Version: | v1.0 | Date: | 10/31/2018 |
|----------|----------------------------------|----------|------|-------|------------|
| Product: | DS-K1T501                        |          |      | Page: | 3 of 3     |

## First Choice for Security Professionals *HIKVISION* Technical Support